**スタートアップルーチン(crt0.c)を差し替える方法**

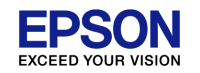

GNU17Ver.3におけるリセット直後の処理は、"crt0.o"ファイルに記載されています。 通常"crt0.o"は、オブジェクトの形態で提供されており、編集が不可能です。そのため、 本ソフトを修正する必要がある場合は、本開発ツールに付属されている"crt0.c"を編 集し、これを通常のユーザソフトとして使用する方法を以下に示します。

## **スタートアップルーチン(crt0.c)を差し替える方法**

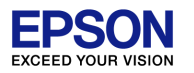

1)リンク時に既存の"crt.o"が選択されないように設定を行う

[Project Explorer]ビューにおいて、対象のプロジェクトを選択した状態で、[Project]メニュー( または右クリックで表示されるコンテキストメニュー)から[Properties]を選択し、[Properties]ダイ アログボックスを開きます。[C/C++ Build] > [Setting]を選択し、[Tool Settings]タブのペ ージを表示させる。

[Tool Settings]ページの設定リストから[Cross GCC Linker] > [General]を選択し、表 示されたページで[Do not use standard start files (-nostartfiles)]を選択する。

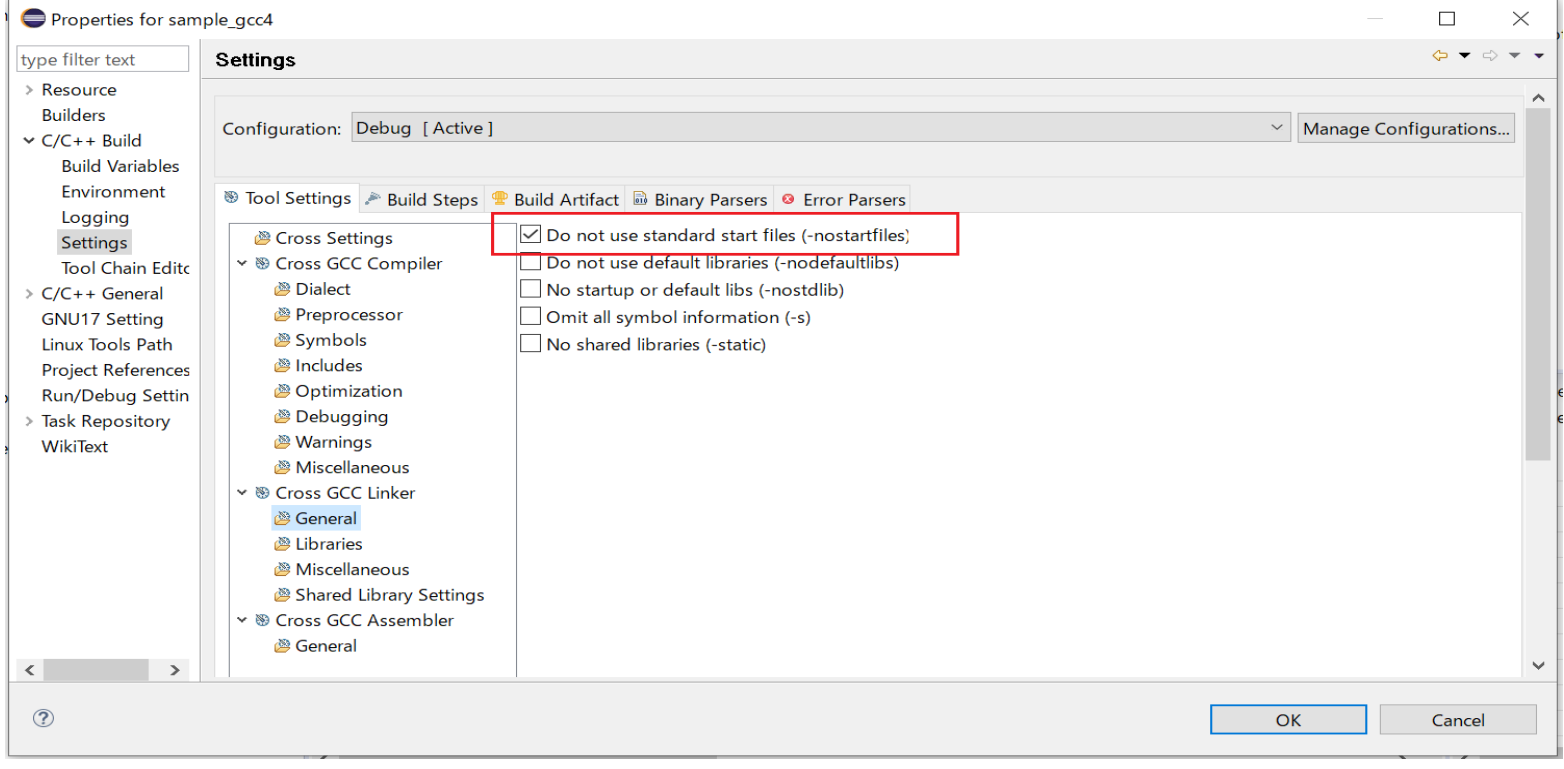

## **スタートアップルーチン(crt0.c)を差し替える方法**

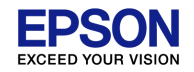

2)デフォルトのcrt0.oを削除する プロジェクトのプロパティから、 [C/C++ Build] > [Settings] > [Build Steps] > [Command]の "\${GCC17\_LOC}¥cp" "\${GCC17\_LIB}¥crt0.o" を削除する。

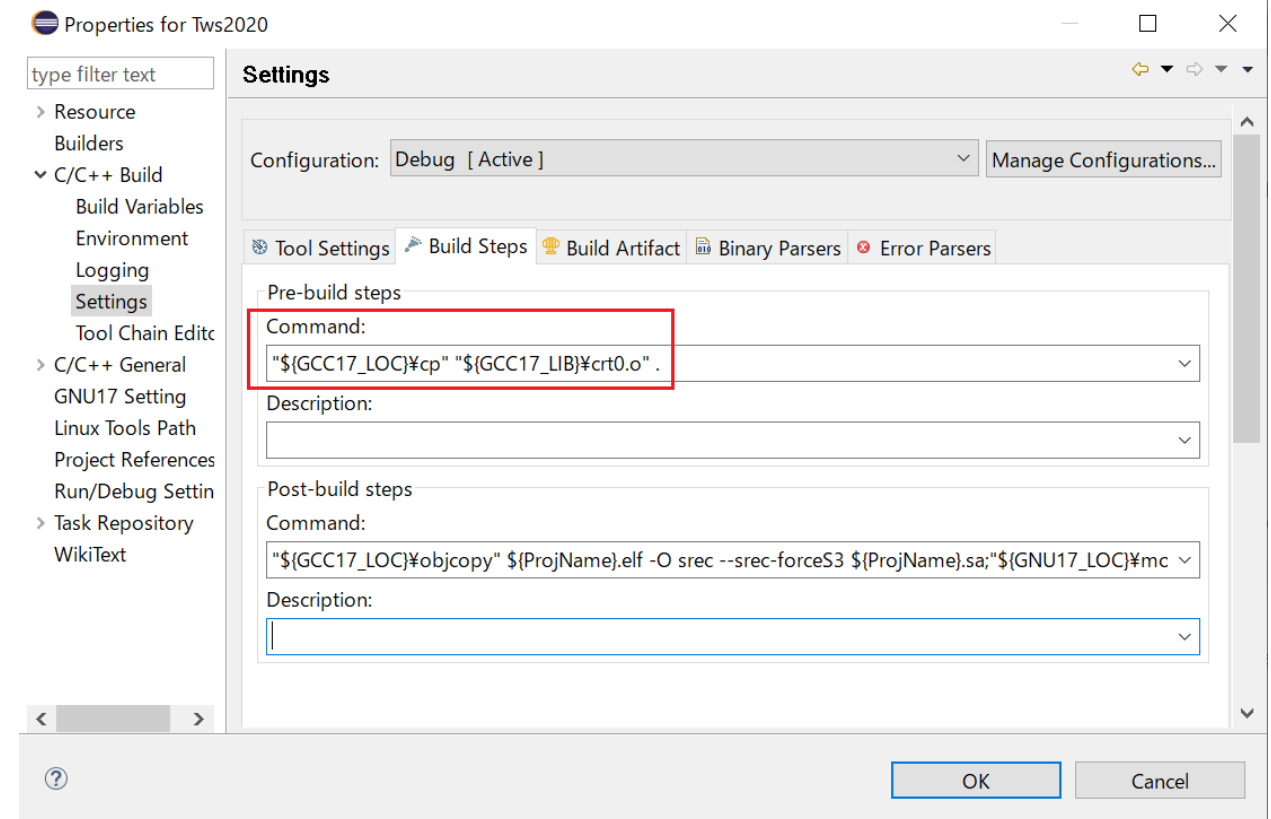

スタートアップルーチン(crt0.c)を差し替える方法

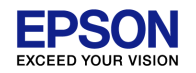

3)crt0.cをプロジェクトに追加する

以下のパスに既存のcrt0.c(ソースコード)が格納されていますので、これを編集し、 希望するプロジェクト内のソースコードフォルダに移動します。

C:¥EPSON¥GNU17V3¥utility¥lib\_src¥crt0¥